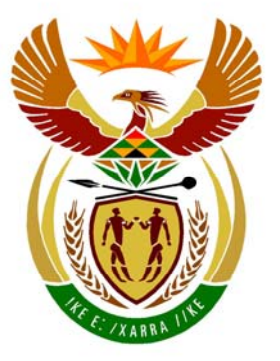

# basic education

Department: **Basic Education REPUBLIC OF SOUTH AFRICA** 

**NATIONAL SENIOR CERTIFICATE**

**GRADE 12** 

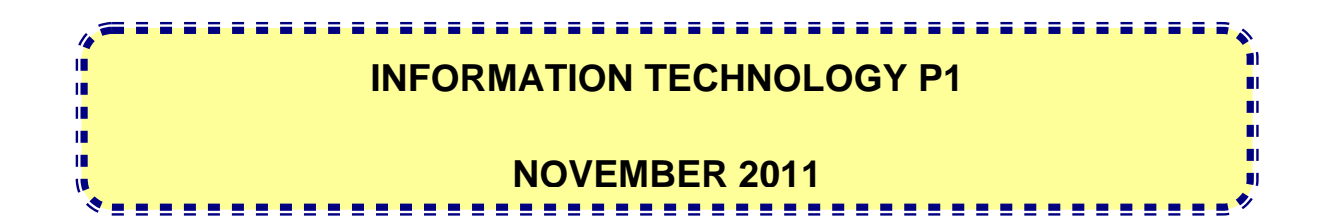

**MARKS: 120** 

**TIME: 3 hours** 

**This question paper consists of 32 pages, 3 addenda and an information sheet.** 

### **INSTRUCTIONS AND INFORMATION**

- 1. The duration of this examination is three hours. Because of the nature of this examination, it is important to note that you will not be permitted to leave the examination room before the end of the examination session.
- 2. Answer SECTION A (for Delphi programmers) OR SECTION B (for Java programmers).
- 3. You require the files listed below in order to answer the questions. They are EITHER on a stiffy disk OR CD issued to you OR the invigilator/teacher will tell you where to find them on the hard drive of the workstation you are using OR in which network folder.

#### **QUESTION 1 Delphi: Java:**  DamsDB.mdb Dams.java Question1\_P.dpr DamsDB.mdb Question1\_P.res tblDams.txt Question1\_U.dfm tblTowns.txt Question1\_U.pas TestQuestion1.java

tblDams.txt tblTowns.txt

# **QUESTION 2**

**Delphi: Java:**  uHousehold.pas Household.java Question2\_P.dpr TestQuestion2.java Question2\_P.res Question2\_U.dfm Question2\_U.pas

# **QUESTION 3**

**Delphi: Java:**  Data.txt Data.txt Question3\_P.res Question3\_U.dfm Question3\_U.pas

Question3\_P.dpr TestQuestion3.java

If you received a disk (CD or stiffy) containing the files above, write your examination number on the label.

- 4. Save your work at regular intervals as a precaution against power failures.
- 5. Save ALL your solutions in folders with the question number and your examination number as the name of the folder, for example Quest2\_3020160012.
- 6. Type in your examination number as a comment in the first line of each program.
- 7. Read ALL the questions carefully. Do not do more than the questions require.
- 8. During the examination, you may use the manuals originally supplied with the hardware and software. You may also use the HELP functions of the software. **Java candidates may use the Java API files. You may NOT use any other resource material.**
- 9. At the end of this examination session you must hand in the disk or CD with all your work saved on it OR you must make sure that all your work has been saved on the hard drive/network as explained to you by the invigilator/teacher. Ensure that all files can be read.
- 10. Make printouts of the programming code of all the programming questions you have done.
- 11. All printing of the programming questions that you have done will take place within an hour of the completion of the examination.
- 12. Complete the information sheet attached to this question paper and hand it in at the end of this examination session.

# **SECTION A**

Answer ALL the questions in this section only if you studied **Delphi**.

#### **SCENARIO**

Water is one of the most essential commodities required for the survival of human beings, plants and animals. The Department of Water Affairs is embarking on an intensive campaign to help save water. Many measures and programmes have been put in place to help bring about awareness on how to use water sparingly.

### **QUESTION 1: DELPHI PROGRAMMING AND DATABASE**

The Department of Water Affairs has created a database named **DamsDB** containing information on all the dams in the country and the towns to which they supply water. An incomplete program has been developed to process queries on the data in the **DamsDB** database. Your task will be to complete this program.

The database named **DamsDB**, as well as an incomplete Delphi project named **Question1\_P.dpr**, are saved in the folder named **Question1\_Delphi**.

- **NOTE:** The design of the tables in the **DamsDB** database and the sample data for this question can be found in **ADDENDUM A: Table Description Sheet**.
- **NOTE:** If you cannot use the database provided, follow the instructions in **ADDENDUM B** to create the database before you answer any of QUESTIONS 1.1 to 1.7.
- **NOTE:** Make a copy of the **DamsDB** database BEFORE you start with the solution. You will need a copy of the original database to be able to test your program thoroughly.

Do the following:

- Rename the folder **Question1\_Delphi** as **Question1\_X**, where X should be replaced with your examination number.
- Open Delphi and then open the file **Question1\_P.dpr** in the folder **Question1\_X**. The program displays eight buttons as well as a DBGrid that will be used as an output component (see example on the next page).
- Add your examination number to the right of 'Question 1 –' in the caption of the form.
- Go to 'File/Save As ...' and save the main unit as **Question1 UXXXX** (where XXXX must be replaced with the last FOUR digits of your examination number).
- Go to 'File/Save Project As …' and save the project as **Question1\_PXXXX** (where XXXX must be replaced with the last FOUR digits of your examination number).
- The program should be able to connect to the database named **DamsDB**. When you do QUESTION 1.1 (on the next page) and you find that the connectivity is not in place, use the steps supplied in **ADDENDUM C** to establish connectivity with the database.
- **NOTE:** If your program cannot connect to the database, make sure that the database file **DamsDB** is in the same folder as your program. If this is not the case, copy the database file **DamsDB** into the same folder as your program. Your program will not work if the database file is in a folder other than the folder containing your program.
- **NOTE:** If you still cannot establish connectivity with the database when you execute the program, you must still do the SQL code and submit it for marking.

#### **Marks will only be awarded for the programming code which contains the SQL statements in the unit named Question1\_UXXXX**.

When you execute the program, the interface below will be displayed. An error will be displayed when you click the buttons, due to the incomplete SQL statements.

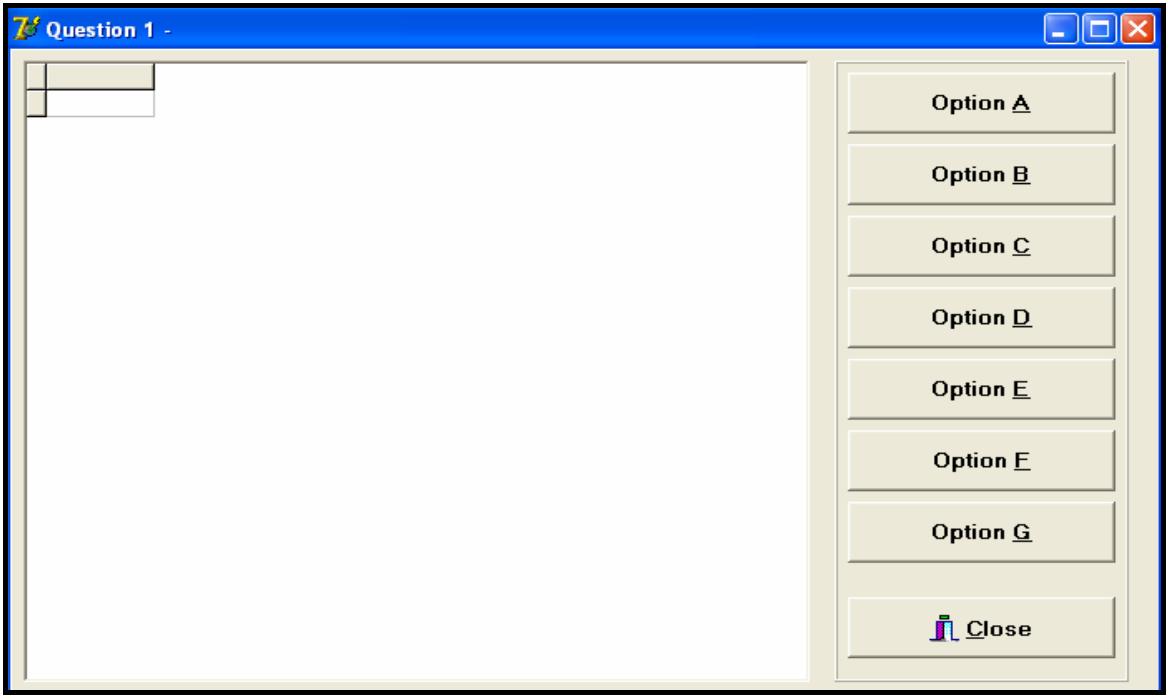

Do the following:

Complete the SQL statements in **Question1\_UXXXX.pas** for each button, as indicated in QUESTIONS 1.1 to 1.7 below. The code to execute the SQL statements and to display the results in the DBGrid has been given to you. You only need to complete the SQL statements and some input statements, as required in the **Question1\_UXXXX** unit.

1.1 The Department of Water Affairs wants a list of all the dams in the country, sorted according to the height of the dam walls from the lowest to the highest. Complete the code for the **Option A** button by formulating an SQL statement to display **all the details** of dams stored in the **tblDams** table, sorted as required.

Example of the output for the first seven records:

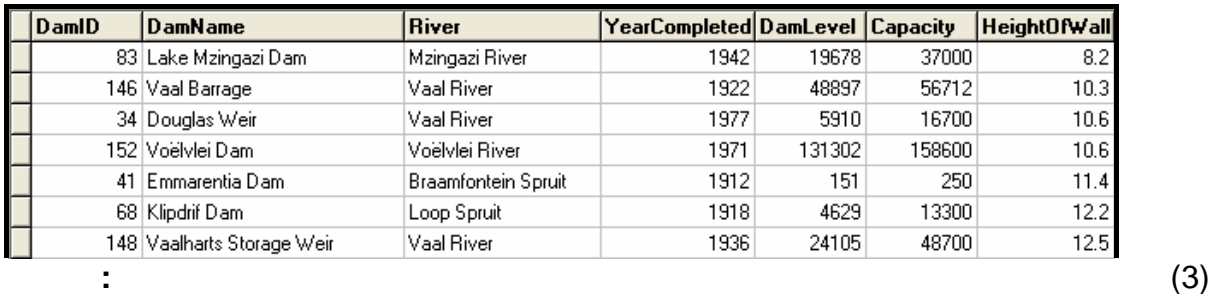

- 
- 1.2 One of the main concerns is large urban towns. The Department wants a list of all towns in a particular province that have a population exceeding 100 000. Complete the code for the **Option B** button by asking the user to enter the name of the province. Formulate an SQL statement to display the **TownName** and **Population** of all the towns that have a population exceeding 100 000 in the designated province.

Example of the input and output of all the towns in **Gauteng** with a population exceeding 100 000:

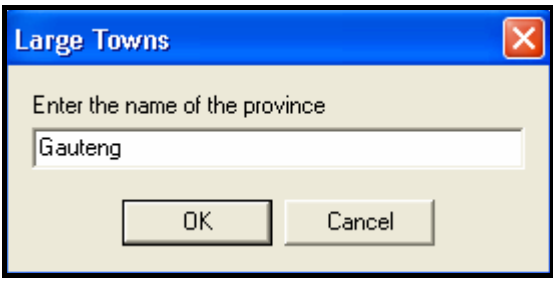

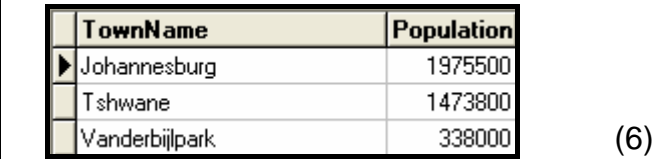

1.3 An audit of the dams is taking place and additional information (not stored in the table) is required. You must write a query to display the age of each dam, as well as the current water level of each dam, as a percentage of its capacity. The age of a dam is calculated by subtracting **YearCompleted** from the current year. Call this field **Age**. The current water level of a dam as a percentage of its capacity can be calculated using the fields **DamLevel** and **Capacity**. Call this field **Percentage** and round it down to ONE decimal place. Complete the code for the **Option C** button by formulating an SQL statement to display the **DamID**, **DamName** and the two calculated fields.

Example of the output for the first seven records:

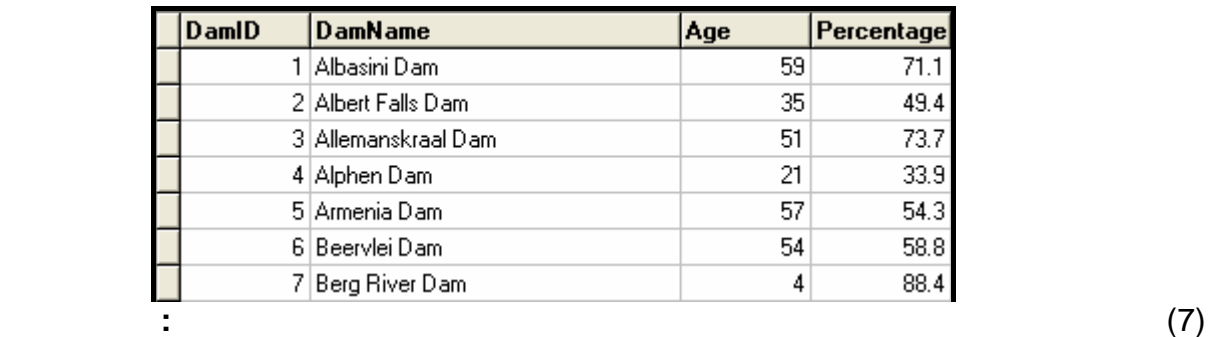

1.4 The Department of Water Affairs considers any town with water restrictions to be a 'critical town' and wants to know how many critical towns there are in each province. Complete the code for the **Option D** button by formulating an SQL statement that will display the **Province** and a **calculated field** for **the total number of critical towns** in that province. Name the calculated field **CriticalTowns**.

Example of the output:

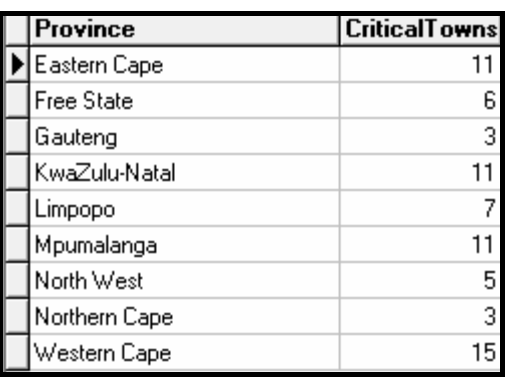

1.5 Due to the fact that the Vaal River flows through a number of provinces, the Department needs to know which provinces would be affected, should the Vaal River be contaminated by pollution. A province is supplied with water by the Vaal River if the dam that supplies a town in the province with water, receives water from the Vaal River. Complete the code for the **Option E**  button by formulating an SQL statement to display the names of all the provinces that are supplied with water by the Vaal River. The name of each province should appear in the list only ONCE.

Example of the output:

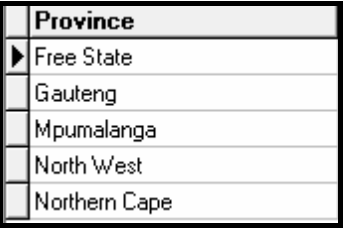

1.6 Some analysts have indicated that the **North West** province will experience severe droughts in the coming years. They have recommended that water restrictions be imposed on all towns in this province, which means they will all become critical towns. Complete the code for the **Option F** button by formulating an SQL statement that will **update** the records of all towns in the North West province to show which towns have water restrictions.

Example of the output (on the next page):

(5)

(7)

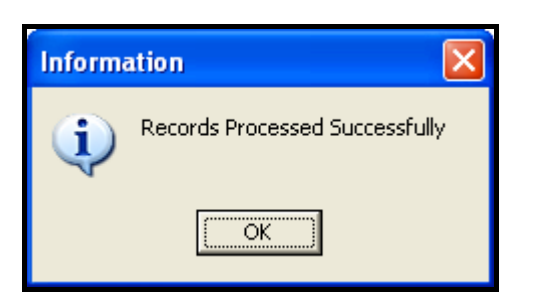

**HINT:** Run **Option D** to verify that the records have been updated. There should be 13 critical towns in the North West province after Option F has been executed. (4)

1.7 The risk of flooding has been assessed and it is recommended that all dams with a dam wall height of less than 11,50 metres may not be used any longer. Complete the code for the **Option G** button by formulating an SQL statement to delete the record of all dams from the **tblDams** table that have a dam wall height (**HeightOfWall)** of less than 11,50 metres.

Example of the output:

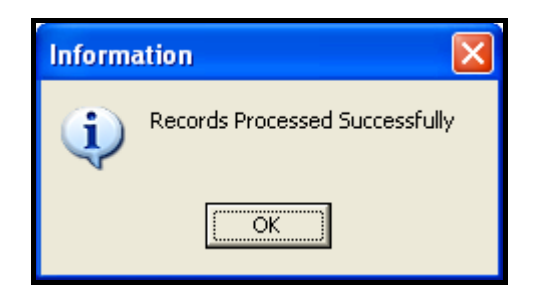

**HINT:** Run **Option A** to verify that the records have been deleted. (3)

- Enter your examination number as a comment in the first line of the file named **Question1\_UXXXX.pas** containing the SQL statements.
- Save the main unit **Question1 UXXXX** and the project **Question1 PXXXX** (File/Save All).
- A printout of the code for the **Question1\_UXXXX.pas** file will be required.

**[35]** 

# **QUESTION 2: DELPHI – OBJECT-ORIENTED PROGRAMMING**

The local municipality wants to make people more aware of how much water they are using on a daily basis. They want software for personal use by households to encourage them to use water sparingly.

A program, that has been partially developed, consists of an object class (unit), which describes the attributes and behaviours of a household regarding their water usage, and an application class (main unit). The program has to process data regarding the daily water consumption of the household over a period of one week and display information they can use to monitor their water usage.

Do the following:

- Rename the folder **Question2\_Delphi** as **Question2\_X** (where X must be replaced with your examination number).
- Open Delphi and then open the file **Question2\_P.dpr** in the folder **Question2\_X**.
- Go to 'File/Save As …' and save the main unit as **Question2\_UXXXX** (where XXXX must be replaced with the last FOUR digits of your examination number).
- Open the unit **uHousehold.pas**.
- Go to 'File/Save As …' and save the unit as **uHouseholdXXXX.pas** (where XXXX must be replaced with the last FOUR digits of your examination number).
- Go to 'File/Save Project As …' and save the project as **Question2\_PXXXX** (where XXXX must be replaced with the last FOUR digits of your examination number).

You are required to correct and complete the given program by doing the following:

- 2.1 The unit named **uHouseholdXXXX.pas** contains attributes and methods that describe the water usage of a single household. Modify code in the given methods and write some additional methods, as described below.
	- 2.1.1 The constructor receives the following information of a household as parameters:
		- An account number
		- The number of members in the household
		- An array containing seven integer values representing the daily water usage of the household, measured in litres, over a period of one week

Initialise the account number field, the number of members field and the array, using the parameters received by the constructor. (3)

- 2.1.3 Write a method called **calculateAve** to calculate and return the average water usage of the household per day. Use the method **calculateTotal** in the calculation. (2)
- 2.1.4 Write a method called **determineHighDay** that will calculate and return the day of the week when the most water was used by the household. The value to be returned must be a number. (4)
- 2.1.5 The method called **determineHighRisk** will return a Boolean value indicating whether the household is a high-risk household or not, in terms of their water usage. The method receives a parameter indicating the acceptable limit of water usage for a household per day.

A household is a high-risk household in terms of water usage, if:

• The average water usage of the household per day is more than the daily limit

#### **OR**

• More than two of the daily water-usage figures by the household in one week exceed the daily limit

Complete the method to return the correct Boolean value based on the criteria explained above. (9)

 2.1.6 You have been provided with a method called **toString** that constructs and returns a string containing the account number and the number of members in the household.

> Add code to the method so that the string will include headings, labels and the contents of the array in the following format:

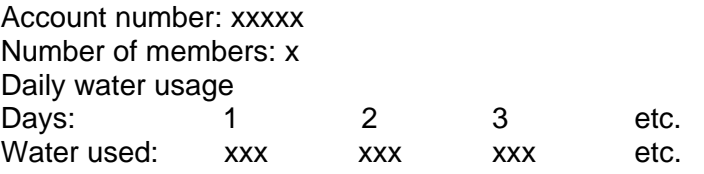

Example of the output when the string returned by the **toString** method is displayed:

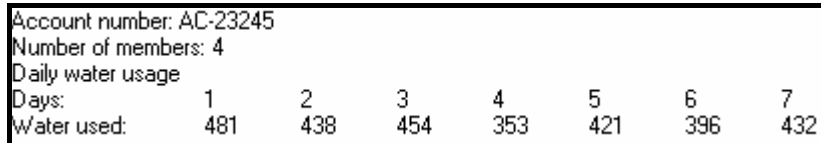

(6)

NSC in the contract of the contract of the NSC in the SNSC in the SNSC in the SNSC in the SNSC in the SNSC in the SNSC in the SNSC in the SNSC in the SNSC in the SNSC in the SNSC in the SNSC in the SNSC in the SNSC in the

2.2 In the **Question2\_UXXXX.pas** file (the main unit) you have been provided with a menu component that will display the following options when you execute the program:

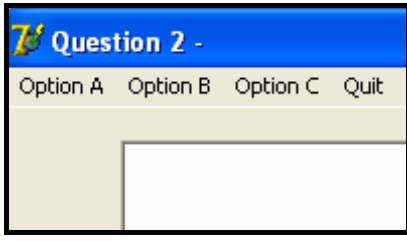

Do the following:

- Add your examination number to the right of 'Question  $2 i$  in the caption of the form.
- Write code in the given **Question2\_UXXXX.pas** file (the main unit) to do the following:
- 2.2.1 Use the account number, the number of members in the household and the array containing the water-usage values of the household for seven days, as given in the program, to create a type **THousehold** object. (2)

(4)

### 2.2.2 **Menu Option A**

When the user selects this menu option, the program must invoke the relevant methods to display the account number, number of members in the household, the water usage for each of the seven days of the week, the total water usage and the average water usage per day as shown below.

Example of the output:

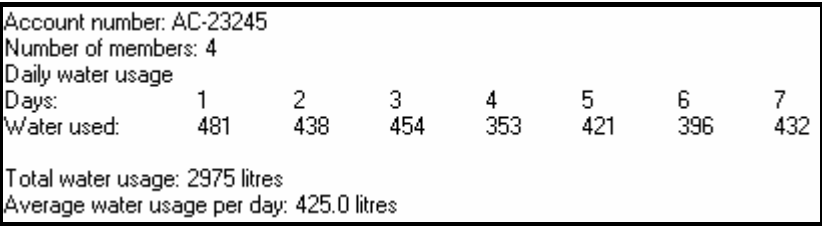

2.2.3 **Menu Option B** 

When the user selects this menu option, the program must display a heading and invoke the relevant methods to display the average water usage of the household per day. The program must then display subheadings and the days on which the water usage exceeded the average water usage per day, and by how many litres it was exceeded.

Example of the output (on the next page):

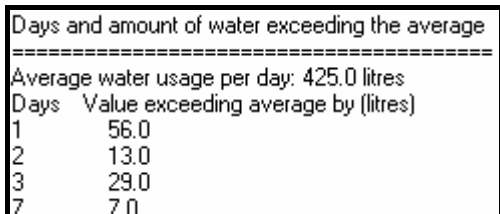

(6)

#### 2.2.4 **Menu Option C**

When the user selects this menu option, the user will be asked to enter a value representing an acceptable limit of water usage for a household per day. The program must invoke the relevant methods to display the information, as shown in the sample output. Also display a suitable message indicating whether the household is a high-risk household or not.

Example of the output with an input value of 400:

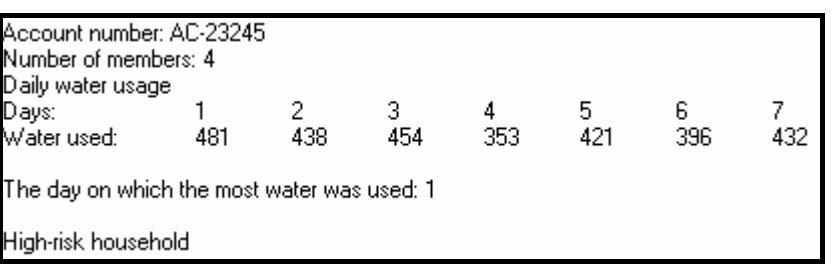

- Make sure your examination number is entered as a comment in the first line of the main unit **Question2\_UXXXX.pas**, as well as the unit **uHouseholdXXXX.pas**.
- Save all the files (File/Save All).
- Printouts of the code for the main unit **Question2\_UXXXX.pas** and the unit **uHouseholdXXXX.pas** will be required.

(5)

The local Department of Water has been inundated with many calls and e-mails relating to residential and business water accounts. A call centre has been set up at the Department of Water to handle all the issues relating to these accounts.

The issues are categorised as an **account query**, a **complaint** or a **suggestion**.

The software that will be developed will separate the suggestions from the account queries and the complaints. A reference number is allocated to each account query and each complaint, using a specified format.

An account holder can make enquiries about the status of his/her account by providing the account number. The personnel at the call centre will then draw up a schedule that indicates all account queries and complaints related to the account number submitted.

You have been provided with an incomplete program in the folder named **Question3\_Delphi**.

A text file called **Data.txt**, containing all the issues related to **account queries**, **complaints** and **suggestions**, has also been supplied in the same folder.

Each line of text in the file has the following format:

#### **The type of issue:Account number:Date#Contents of the issue**

Example of the contents of the text file:

Complaint:P8120876:03/03/2011#Unresolved water issues after five visits to municipality suggestion:F543199:10/04/2011#water should be supplied every hour if normal water supply is suspended Suggestion:F543199:10/04/2011#Water should be supplied every nour if normal water supply is suspended<br>Account:F999765:30/04/2011#Waterment of account for April has not been supplied<br>Complaint:H654321:04/05/2011#Faate of bi Complaint:8034321:01/08/2011#Statement not received for Surge in Peacevale<br>Complaint:8654321:10/08/2011#Water shortages occur too often in Peacevale<br>Complaint:K567543:15/08/2011#Still awaiting payment from water insurance<br>  Do the following:

- Rename the folder named **Question3\_Delphi** as **Question3\_X** (where X should be replaced with your examination number).
- Open the Delphi program in this folder.
- Save the main unit as ('File/Save As') **Question3 UXXXX** and the project as ('File/Save Project As') **Question3\_PXXXX** inside the folder (where XXXX should be replaced with the last FOUR digits of your examination number).
- Add your examination number to the right of 'Question 3 –' in the caption of the form.
- Execute the program. A menu with the following options will be displayed:

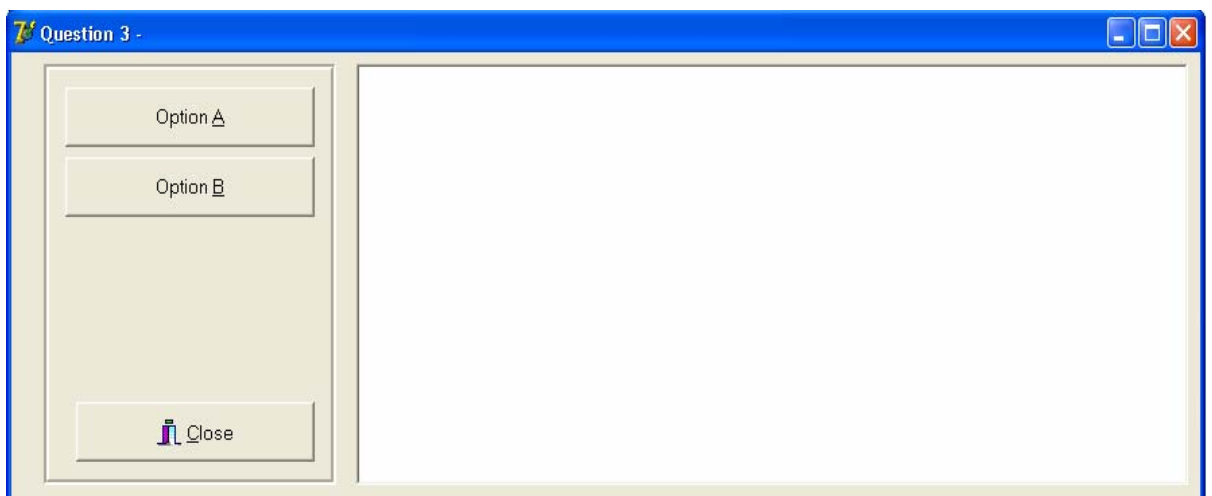

Do the following:

- 3.1 An empty text file must be created to store all the suggestions made by account holders. Write a procedure called **createSuggestionsFile** to create an empty text file and use **Suggestions** as the name of the text file.
- 3.2 Only account queries, complaints and suggestions with valid account numbers will be processed. Write a subprogram called **validateAccNum** to receive an account number as a string parameter and return a Boolean value indicating whether the account number is valid or not. A valid account number must satisfy the following criteria:
	- The account number must have only SEVEN characters.
	- The account number must start with a letter. (6)

(2)

3.3 When the user clicks on **Option A**, the data from the **Data.txt** text file with valid account numbers only must be used to write the suggestions to the **Suggestions.txt** text file and create reference numbers for all the account queries and all the complaints.

Complete the code for **Option A** that will do the following:

For each line of text that is read from the **Data.txt** text file, do the following:

Validate the account numbers using the **validateAccNum** subprogram.

If the account number is invalid, the line of text must be ignored. If the account number is valid, the following must be done:

If it is a suggestion, write the account number, the date and the contents of the suggestion to the text file called **Suggestions.txt** in the following format:

Account number**:**date#contents of suggestion

- If it is not a suggestion:
	- o Create a **reference number** containing the following information in the format shown below:
		- A letter indicating the type of issue (A for 'Account query' or C for 'Complaint')
		- A number indicating the sequence of this specific account query or complaint
			- Example: The first account query that is read from the **Data.txt** file will be 1, the second account query will be 2, the third account query will be 3, etc.

The first complaint that is read from the **Data.txt** file will be 1, the second complaint will be 2,

the third complaint will be 3, etc.

- A hyphen
- The account number of the issue
- A hyphen
- The date of the issue
- o Display the reference number.
- o Store the reference number as well as the content of the account query or complaint so that it can be used in Option B.

**NOTE:** The contents of each account query and complaint will be required when account holders request the status of their accounts in Option B.

Example of the output:

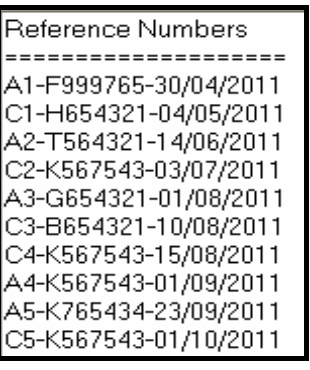

3.4 An account holder can query the status of his/her account by submitting a valid account number. All account queries and complaints related to this account number must be displayed.

Complete the code for **Option B** as follows:

- Allow the user to enter an account number and call the **validateAccNum**  subprogram to validate the account number.
- Display a suitable message if the account number is invalid and terminate the search process. Continue the search process if the account number is valid.
- All issues related to the account number entered must be displayed in the following format:

 **Reference number of the issue <tab> Description of the issue** 

- Display a suitable message if there are no issues reported for the account number entered.
- **NOTE:** You have to run **Option A** if **Option B** is to produce the correct output.

Example of the output using the account number **K567543** as input (on the next page):

NSC in the contract of the contract of the NSC in the SNSC in the SNSC in the SNSC in the SNSC in the SNSC in the SNSC in the SNSC in the SNSC in the SNSC in the SNSC in the SNSC in the SNSC in the SNSC in the SNSC in the

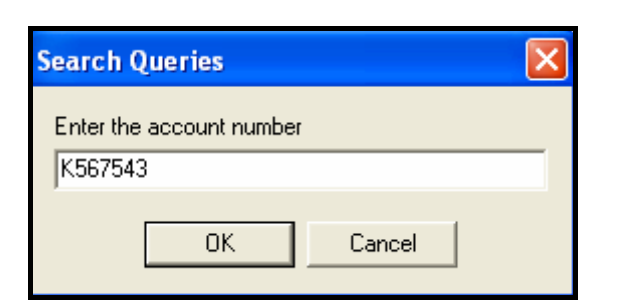

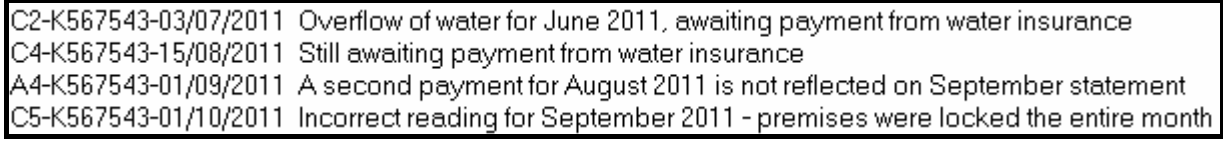

Example of the output using the account number **A123456** as input:

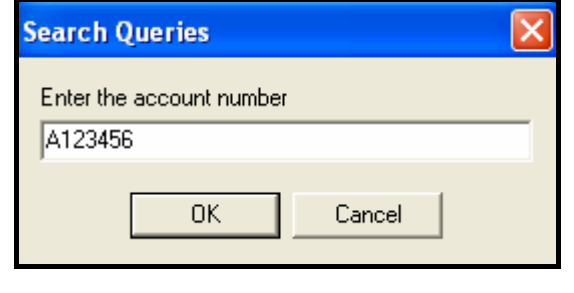

No issues have been reported for account number: A123456

(8)

- Enter your examination number as a comment in the first line of the main unit **Question3\_UXXXX**.
- Save the main unit and the project ('File/Save All').
- A printout of the code for the unit **Question3\_UXXXX** will be required.

**[40]** 

# **TOTAL SECTION A: 120**

# NSC in the state of the state of the SNSC in the SNSC in the SNSC in the SNSC in the SNSC in the SNSC in the SNSC in the SNSC in the SNSC in the SNSC in the SNSC in the SNSC in the SNSC in the SNSC in the SNSC in the SNSC

# **SECTION B**

Answer ALL the questions in this section only if you studied **Java**.

#### **SCENARIO**

Water is one of the most essential commodities required for the survival of human beings, plants and animals. The Department of Water Affairs is embarking on an intensive campaign to help save water. Many measures and programmes have been put in place to help bring about awareness on how to use water sparingly.

#### **QUESTION 1: JAVA PROGRAMMING AND DATABASE**

The Department of Water Affairs has created a database named **DamsDB** containing information on all the dams in the country and the towns to which they supply water. An incomplete program has been developed to process queries on the data in the **DamsDB** database. Your task will be to complete this program.

The database named **DamsDB**, as well as an incomplete Java program, are saved in the folder named **Question1\_Java**. The folder contains a test class named **TestQuestion1.java** and an object class named **Dams.java** which will display the results of the queries.

- **NOTE:** The design of the tables in the **DamsDB** database and the sample data for this question can be found in **ADDENDUM A: Table Description Sheet**.
- **NOTE:** If you cannot use the database provided, follow the instructions in **ADDENDUM B** to create the database before you answer any of QUESTIONS 1.1 to 1.7.
- **NOTE:** Make a copy of the **DamsDB** database BEFORE you start with the solution. You will need a copy of the original database to be able to test your program thoroughly.

Do the following:

- Rename the folder **Question1\_Java** as **Question1\_X**, where X should be replaced with your examination number.
- Rename the **TestQuestion1.java** file in the folder **Question1\_X** as **TestQuestion1XXXX** (where XXXX must be replaced with the last FOUR digits of your examination number).
- Open the incomplete program **TestQuestion1XXXX.java** in the **Question1\_X** folder.
- Change the name of the class to **TestQuestion1XXXX** (where XXXX must be replaced with the last FOUR digits of your examination number). Save the file.

The connectivity code as well as the code to display the results have already been written as part of the given code in the file named **Dams.java**.

**NOTE:** If your program cannot connect to the database, make sure that the database file **DamsDB** is in the same folder as your program. If this is not the case, copy the database file **DamsDB** into the same folder as your program. Your program will not work if the database file is in a folder other than the folder containing your program.

**NOTE:** If you still cannot establish connectivity with the database when you execute the program, you must still do the SQL code and submit it for marking.

### **Marks will only be awarded for the programming code which contains the SQL statements in the file named TestQuestion1XXXX.java.**

When you compile and execute the **TestQuestion1XXXX.java** file, the menu below will be displayed. However, if you enter any of the options (A to G), the program will not work because of the incomplete SQL statements.

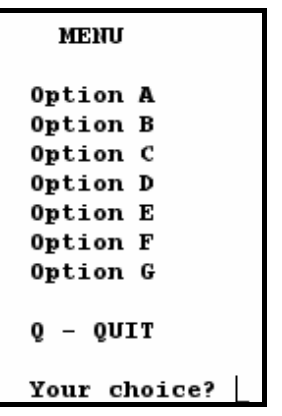

Do the following:

Complete the SQL statements in the **TestQuestion1XXXX.java** file for each menu option, as indicated in QUESTIONS 1.1 to 1.7 below. The code to pass the SQL statements to the relevant method in the **Dams.java** file has been given to you. You only need to complete the SQL statements and some input statements, as required in the **TestQuestion1XXXX.java** file.

1.1 The Department of Water Affairs wants a list of all the dams in the country, sorted according to the height of the dam walls from the lowest to the highest. Complete the code for **Option A** by formulating an SQL statement to display **all the details** of the dams stored in the **tblDams** table, sorted as required.

Example of the output for the first seven records:

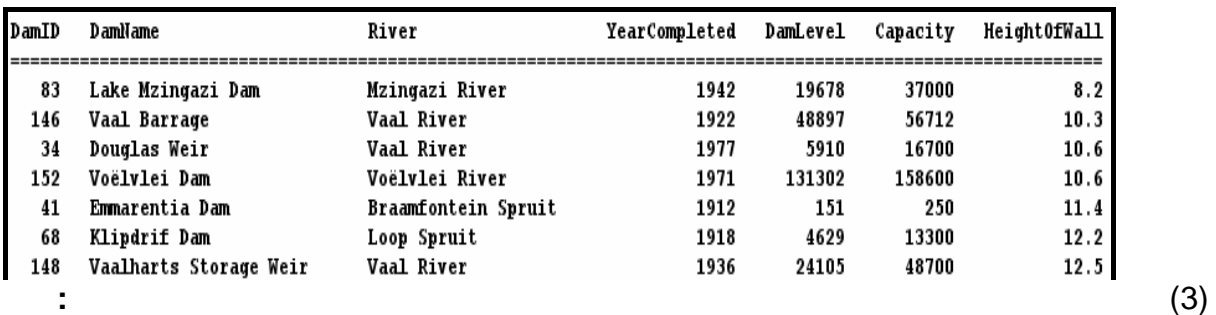

1.2 One of the main concerns is large urban towns. The Department wants a list of all towns in a particular province that have a population exceeding 100 000. Complete the code for **Option B** by asking the user to enter the name of the province. Formulate an SQL statement to display the **TownName** and **Population** of all the towns that have a population exceeding 100 000 in the designated province.

> Example of the input and output of all the towns in **Gauteng** with a population exceeding 100 000:

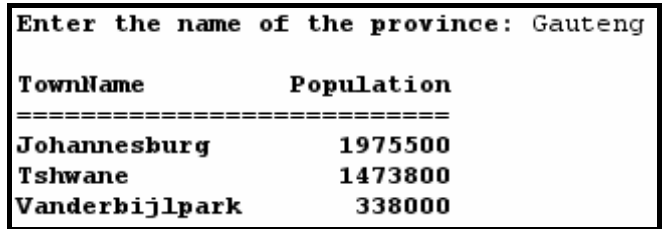

1.3 An audit of the dams is taking place and additional information (not stored in the table) is required. You must write a query to display the age of each dam, as well as the current water level of each dam, as a percentage of its capacity. The age of a dam is calculated by subtracting **YearCompleted** from the current year. Call this field **Age**. The current water level of a dam as a percentage of its capacity can be calculated using the fields **DamLevel** and **Capacity**. Call this field **Percentage** and round it down to ONE decimal place. Complete the code for **Option C** by formulating an SQL statement to display the **DamID**, **DamName** and the two calculated fields.

Example of the output for the first seven records:

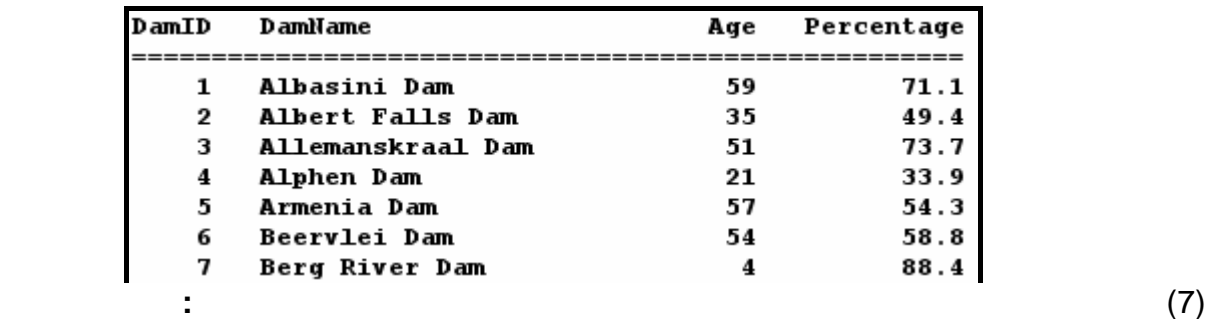

1.4 The Department of Water Affairs considers any town with water restrictions to be a 'critical town' and wants to know how many critical towns there are in each province. Complete the code for **Option D** by formulating an SQL statement that will display the **Province** and a **calculated field** for **the total number of critical towns** in that province. Name the calculated field **CriticalTowns**.

(6)

Example of the output:

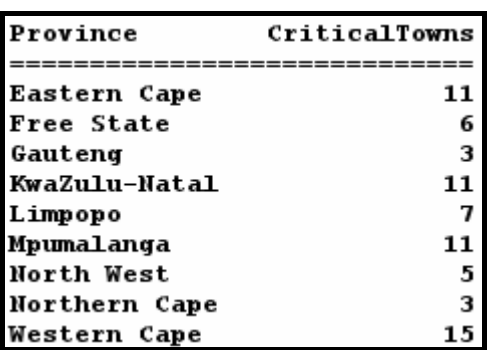

1.5 Due to the fact that the Vaal River flows through a number of provinces, the Department needs to know which provinces would be affected, should the Vaal River be contaminated by pollution. A province is supplied with water by the Vaal River if the dam that supplies a town in the province with water, receives water from the Vaal River. Complete the code for **Option E** by formulating an SQL statement to display the names of all the provinces that are supplied with water by the Vaal River. The name of each province should appear in the list only ONCE.

Example of the output:

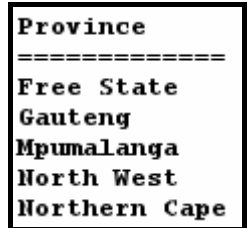

1.6 Some analysts have indicated that the **North West** province will experience severe droughts in the coming years. They have recommended that water restrictions be imposed on all towns in this province, which means they will all become critical towns. Complete the code for **Option F** by formulating an SQL statement that will **update** the records of all towns in the North West province to show which towns have water restrictions.

Example of the output:

Records Processed Successfully

**HINT:** Run **Option D** to verify that the records have been updated. There should be 13 critical towns in the North West province after Option F has been executed. (4) (1) the state of the state of the state of the state of the state of the state of the state of the state of the state of the state of the state of the state of the state of the state of the state of

(7)

1.7 The risk of flooding has been assessed and it is recommended that all dams with a dam wall height of less than 11,50 metres, may not be used any longer. Complete the code for **Option G** by formulating an SQL statement to delete the record of all dams from the **tblDams** table that have a dam wall height (**HeightOfWall**) of less than 11,50 metres.

Example of the output:

#### Records Processed Successfully

**HINT:** Run **Option A** to verify that the records have been deleted. (3)

- Enter your examination number as a comment in the first line of the file named **TestQuestion1XXXX.java** containing the SQL statements.
- Save the **TestQuestion1XXXX.java** file.
- A printout for the code of the **TestQuestion1XXXX.java** file will be required.

**[35]** 

# **QUESTION 2: JAVA – OBJECT-ORIENTED PROGRAMMING**

The local municipality wants to make people more aware of how much water they are using on a daily basis. They want software for personal use by households to encourage them to use water sparingly.

A program, that has been partially developed, consists of an object class, which describes the attributes and behaviours of a household regarding their water usage, and a test class. The program has to process data regarding the daily water consumption of the household over a period of one week and display information they can use to monitor their water usage.

Do the following:

- Rename the folder **Question2\_Java** as **Question2\_X** (where X must be replaced with your examination number).
- Rename the **Household.java** file in the folder **Question2\_X** as **HouseholdXXXX**  (where XXXX must be replaced with the last FOUR digits of your examination number).
- Rename the **TestQuestion2.java** file in the folder **Question2\_X** to **TestQuestion2XXXX** (where XXXX must be replaced with the last FOUR digits of your examination number).
- Open the **HouseholdXXXX.java** file.
- Change the **class name** and the **constructor methods** to **HouseholdXXXX**  (where XXXX must be replaced with the last FOUR digits of your examination number).
- Add your examination number as a comment in the first line of the **HouseholdXXXX.java** class. Save the file.
- Open the **TestQuestion2XXXX.java** file.
- Change the **class name** to **TestQuestion2XXXX** (where XXXX must be replaced with the last FOUR digits of your examination number). Save the file.

You are required to correct and complete the given program by doing the following:

2.1 The object class named **HouseholdXXXX.java** contains attributes and methods that describe the water usage of a single household. Modify code in the given methods and write some additional methods, as described on the next page.

- 
- 2.1.1 The constructor receives the following information of a household as parameters:
	- An account number
	- The number of members in the household
	- An array containing seven integer values representing the daily water usage of the household, measured in litres, over a period of one week

Initialise the account number field, the number of members field and the array, using the parameters received by the constructor. (3)

- 2.1.2 Write a method called **calculateTotal()** to calculate and return the total amount of water used by the household during one week. Use the values assigned to the array to calculate the total. (4)
- 2.1.3 Write a method called **calculateAve()** to calculate and return the average water usage of a household per day. Use the method **calculateTotal()** in the calculation. (2)
- 2.1.4 Write a method called **determineHighDay()** that will calculate and return the day of the week when the most water was used by the household. The value to be returned must be a number. (4)
- 2.1.5 The method called **determineHighRisk(…)** will return a Boolean value indicating whether the household is a high-risk household or not, in terms of their water usage. The method receives a parameter indicating the acceptable limit of water usage for a household per day.

A household is a high-risk household in terms of water usage, if:

- The average water usage of the household per day is more than the daily limit
- **OR**
- More than two of the daily water-usage figures by the household in one week exceed the daily limit

Complete the method to return the correct Boolean value based on the criteria explained above. (9)

 2.1.6 You have been provided with a method called **toString()** that constructs and returns a string containing the account number and the number of members in the household.

> Add code to the method so that the string will include headings, labels and the contents of the array in the following format:

Account number: xxxxx Number of members: x Daily water usage Days: 1 2 3 etc. Water used: xxx xxx xxx etc.

Example of the output when the string returned by the **toString()** method is displayed:

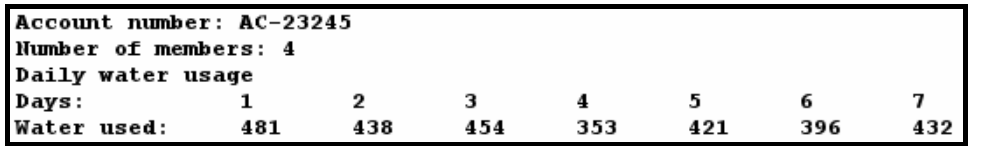

2.2 In the **TestQuestion2XXXX.java** file (the test class) you have been provided with code to display the following menu when you execute the program:

```
Menu
Option A
Option B
Option C
    OUIT
Your choice?
```
Do the following:

- Add your examination number as a comment in the first line of the **TestQuestion2XXXX.java** class.
- Write code in the given **TestQuestion2XXXX.java** class to do the following:
- 2.2.1 Use the account number, the number of members in the household and the array containing the water-usage values of the household for seven days, as given in the program, to create a **Household** object. (2)

(6)

#### 2.2.2 **Menu Option A**

When the user selects this menu option, the program must invoke the relevant methods to display the account number, number of members in the household, the water usage for each of the seven days of the week, the total water usage and the average water usage per day, as shown on the next page.

NSC in the state of the state of the SNSC in the SNSC in the SNSC in the SNSC in the SNSC in the SNSC in the SNSC in the SNSC in the SNSC in the SNSC in the SNSC in the SNSC in the SNSC in the SNSC in the SNSC in the SNSC

Example of the output:

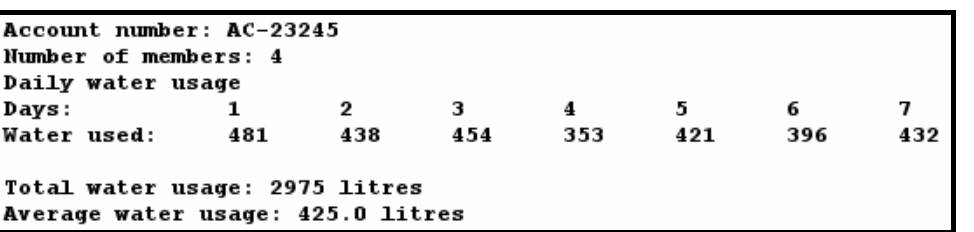

### 2.2.3 **Menu Option B**

When the user selects this menu option, the program must display a heading and invoke the relevant methods to display the average water usage of the household per day. The program must then display subheadings and the days on which the water usage exceeded the average water usage per day and by how many litres it was exceeded.

Example of the output:

```
Days and amount of water exceeding the average
Average water usage per day: 425.0 litres
Days
       Value exceeding average by (litres)
1
         56.0\overline{\mathbf{2}}13.03
         29.0\overline{7}7.0
```
(6)

(4)

# 2.2.4 **Menu Option C**

When the user selects this menu option, the user will be asked to enter a value representing an acceptable limit of water usage for a household per day. The program must invoke the relevant methods to display the information, as shown in the sample output. Also display a suitable message indicating whether the household is a high-risk household or not.

Example of the output with an input value of 400:

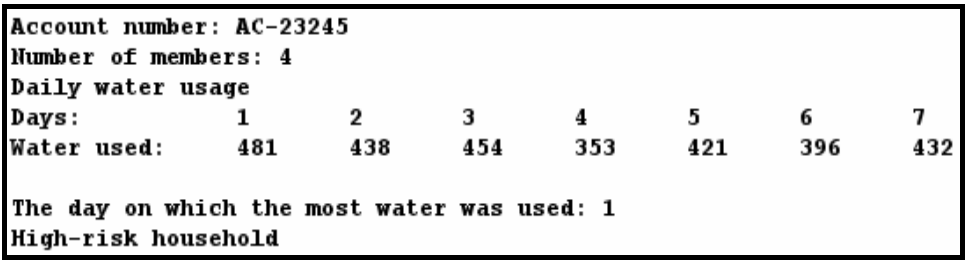

(5)

NSC in the state of the state of the SNSC in the SNSC in the SNSC in the SNSC in the SNSC in the SNSC in the SNSC in the SNSC in the SNSC in the SNSC in the SNSC in the SNSC in the SNSC in the SNSC in the SNSC in the SNSC

- Make sure that your examination number is entered as a comment in the first line of the test class **Question2XXXX.java**, as well as the object class **HouseholdXXXX.java**.
- Save all the files (File/Save All).
- Printouts of the code for the classes **Question2XXXX.java** and **HouseholdXXXX.java** will be required. **[45]**

# **QUESTION 3: JAVA – PROGRAMMING**

The local Department of Water has been inundated with many calls and e-mails relating to residential and business water accounts. A call centre has been set up at the Department of Water to handle all the issues relating to these accounts.

The issues are categorised as an **account query**, a **complaint** or a **suggestion**.

The software that will be developed will separate the suggestions from the account queries and the complaint. A reference number is allocated to each account query and each complaint, using a specified format.

An account holder can make enquiries about the status of his/her account by providing the account number. The personnel at the call centre will then draw up a schedule that indicates all account queries and complaints related to the account number submitted.

You have been provided with an incomplete program in the folder named **Question3\_Java**.

A text file called **Data.txt**, containing all the issues related to **account queries**, **complaints** and **suggestions**, has also been supplied in the same folder.

Each line of text in the file has the following format:

# **The type of issue:Account number:Date#Contents of the issue**

Example of the contents of the text file:

Complaint:P8120876:03/03/2011#Unresolved water issues after five visits to municipality<br>Suggestion:F543199:10/04/2011#water should be supplied every hour if normal water supply is suspended Suggestion:F543199:10/04/2011#Water should be supplied every hour if normal water supply is suspended<br>Account:F999765:30/04/2011#Statement of account for April has not been supplied<br>Complaint:H654321:04/05/2011#Rate of bil Account:K765434:23/09/2011#August payment not reflected on account for September 2011  Do the following:

- Rename the folder named **Question3\_Java** as **Question3\_X** (where X should be replaced with your examination number).
- Rename the file **TestQuestion3.java** in this folder as **TestQuestion3XXXX.java** (where XXXX should be replaced with the last FOUR digits of your examination number).
- Open the file (incomplete program) **TestQuestion3XXXX.java**.
- Add your examination number as a comment in the first line of the program.
- Change the class name to **TestQuestion3XXXX** (where XXXX must be replaced with the last FOUR digits of your examination number). Save the file.
- Execute the program. A menu with the following options will be displayed:

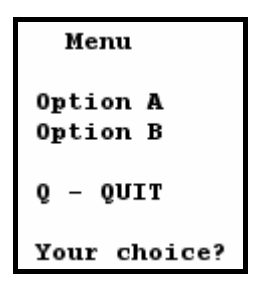

**NOTE:** You may use one or more classes for this solution.

Do the following:

- 3.1 An empty text file must be created to store all the suggestions made by account holders. Write a method called **createSuggestionsFile** to create an empty text file and use **Suggestions.txt** as the name of the text file. (2)
- 3.2 Only account queries, complaints and suggestions with valid account numbers will be processed. Write a method called **validateAccNum** to receive an account number as a string parameter and return a Boolean value indicating whether the account number is valid or not. A valid account number must satisfy the following criteria:
	- The account number must have only SEVEN characters.
	- The account number must start with a letter.  $(6)$

3.3 When the user chooses **Option A**, the data from the **Data.txt** text file with valid account numbers only must be used to write the suggestions to the **Suggestions.txt** text file and create reference numbers for all the account queries and all the complaints.

Complete the code for **Option A** as follows:

For each line of text that is read from the **Data.txt** text file, do the following:

Validate the account numbers using the method **validateAccNum**.

If the account number is invalid, the line of text must be ignored. If the account number is valid, the following must be done:

• If it is a suggestion, write the account number, the date and the contents of the suggestion to the text file called **Suggestions.txt** in the following format:

Account number**:**date#contents of suggestion

- If it is not a suggestion:
	- o Create a **reference number** containing the following information in the format shown below:
		- A letter indicating the type of issue (A for 'Account query' or C for 'Complaint')
		- A number indicating the sequence of this specific account query or complaint
			- Example: The first account query that is read from the **Data.txt** file will be 1,

the second account query will be 2, the third account query will be 3, etc.

The first complaint that is read from the **Data.txt** file will be 1. the second complaint will be 2, the third complaint will be 3, etc.

- A hyphen
- The account number of the issue
- A hyphen
- The date of the issue
- o Display the reference number.
- o Store the reference number as well as the content of the account query or complaint so that it can be used in Option B.
- **NOTE:** The contents of each account query and complaint will be required when account holders request the status of their accounts in Option B.

### Example of the output:

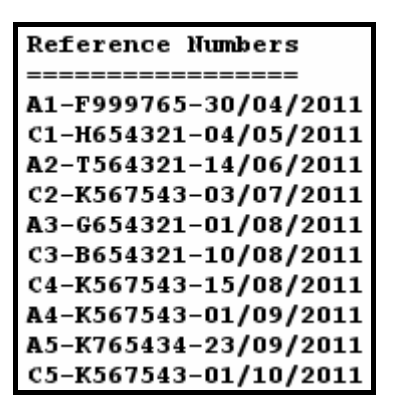

3.4 An account holder can query the status of his/her account by submitting a valid account number. All account queries and complaint related to this account number must be displayed.

Complete the code for **Option B** as follows:

- Allow the user to enter an account number and call the **validateAccNum**  method to validate the account number.
- Display a suitable message if the account number is invalid and terminate the search process. Continue the search process if the account number is valid.
- All issues related to the account number entered must be displayed in the following format:

#### **Reference number of the issue <tab> Description of the issue**

- Display a suitable message if there are no issues reported for the account number entered.
- **NOTE:** You have to run **Option A** if **Option B** is to produce the correct output.

Example of the output using the account number **K567543** as input:

```
Enter the account number to query
K567543
C2-K567543-03/07/2011 Overflow of water for June 2011, awaiting payment from water insurance<br>C4-K567543-15/08/2011 Still awaiting payment from water insurance<br>A4-K567543-01/09/2011 A second payment for August 2011 is not r
C5-K567543-01/10/2011 Incorrect reading for September 2011 - premises were locked the entire month
```
(24)

Example of the output using the account number **A123456** as input:

Enter the account number to query A123456

No issues have been reported for account number: A123456

(8)

- Enter your examination number as a comment in the first line of the test class **TestQuestion3XXXX.java**, as well as any other class(es) you have created with code.
- Save the class(es).
- A printout of the code for the test class **TestQuestion3XXXX.java**, as well as any other class(es) you have created, will be required.

**[40]** 

- **TOTAL SECTION B: 120** 
	- **GRAND TOTAL: 120**

**NSC** 

# **ADDENDUM A: Table Description Sheet**

This sheet shows the data structure and sample data for the tables used in the **DamsDB** database in **Question 1.** 

# **tblDams Table Structure**

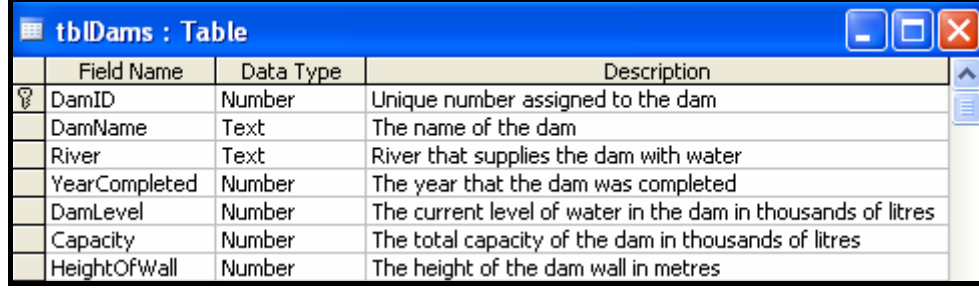

# **tblDams Table Sample Data**

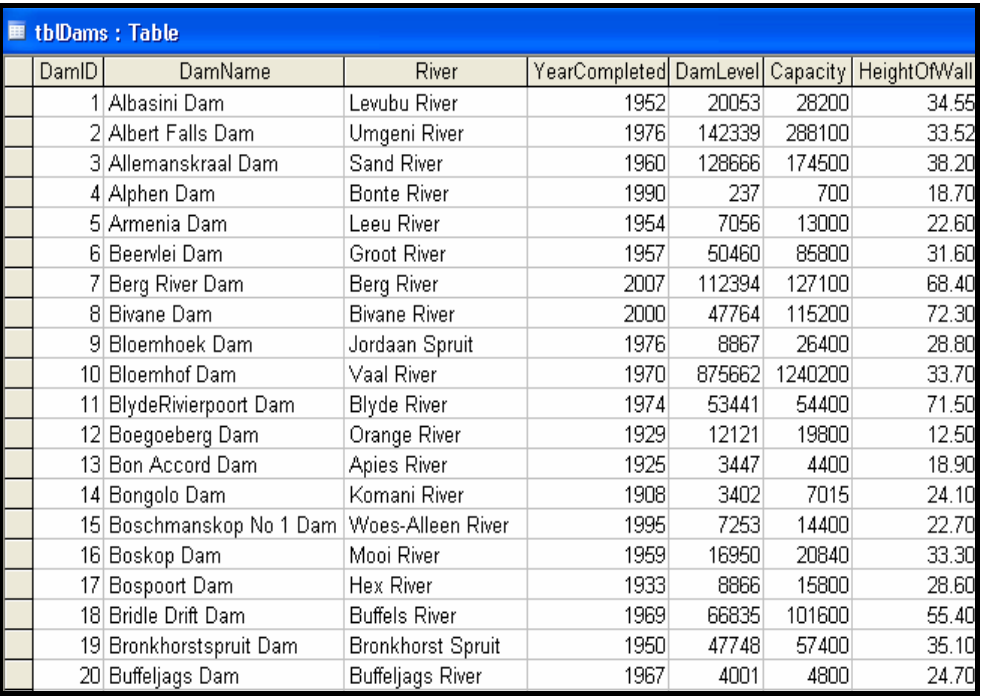

Copyright reserved

#### **tblTowns Table Structure**

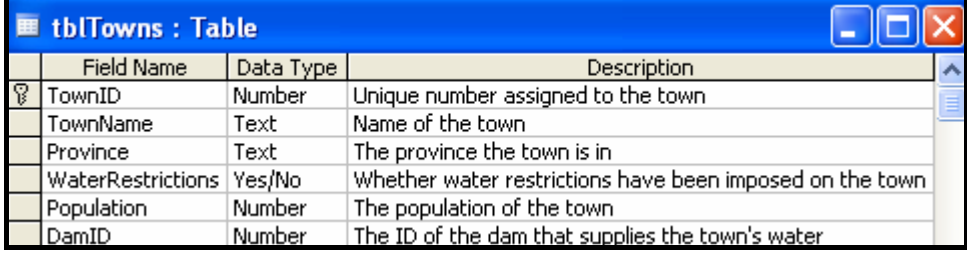

# **tblTowns Table Sample Data**

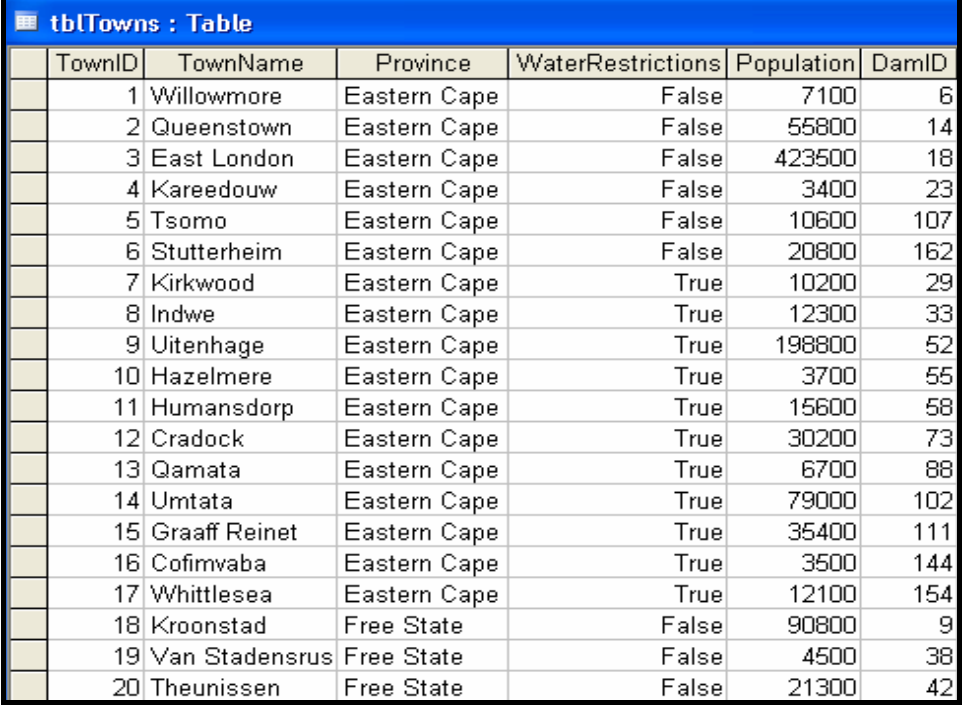

**NSC** 

#### **ADDENDUM B: Instructions to create the database DamsDB.mdb**

If you cannot use the database provided, do the following:

- Use the two text files named **tblDams** and **tblTowns** that have been supplied. Create your own database with the name **DamsDB** that includes a table named **tblDams** and another table named **tblTowns** in the folder called **Question1\_Delphi** or **Question1\_Java**.
- Change the data types and the sizes of the fields in the two tables according to the specifications given below.

The **tblDams** table stores data on the dams in the country. The fields in the **tblDams** table are defined as follows:

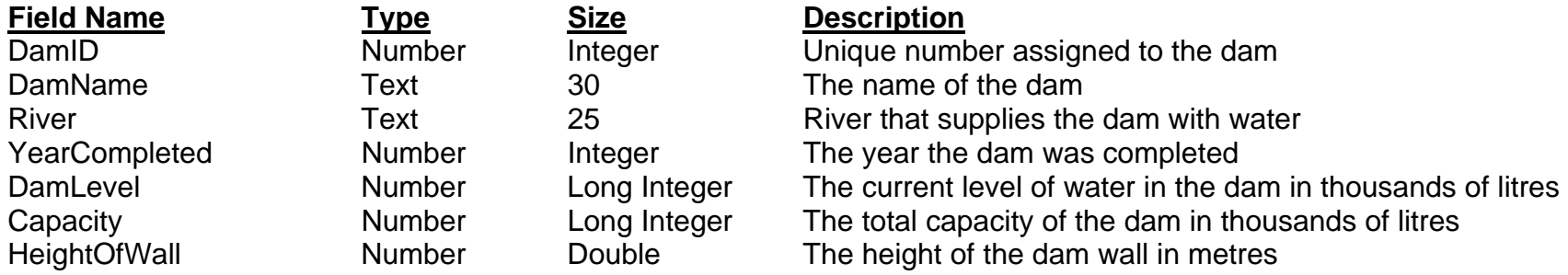

See ADDENDUM A for an example of the data in the **tblDams** table.

The **tblTowns** table stores data on the towns supplied with water from the dams. The fields in the **tblTowns** table are defined as follows:

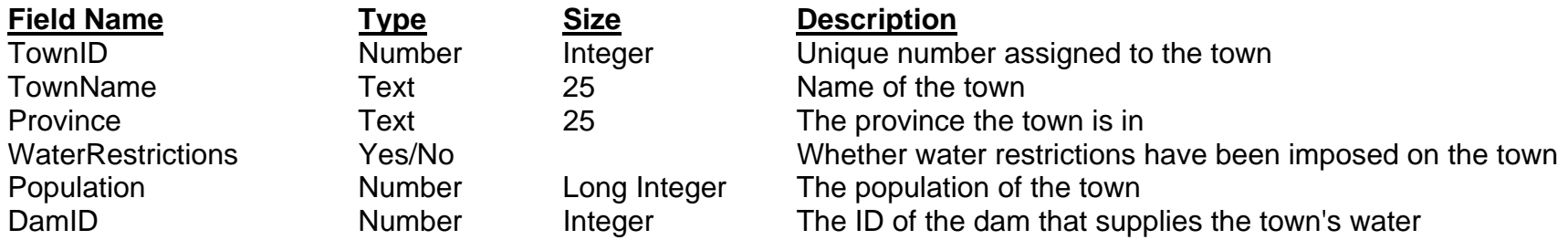

See ADDENDUM A for an example of the data in the **tblTowns** table.

# **ADDENDUM C: Instructions to connect to the database in Delphi**

If you cannot use the database provided, do the following:

- Click on the ADOQuery component named **qryRec**.
- Click on the Ellipsis button (three dots) to the right of the 'ConnectionString' property in the Object Inspector.
- Click on the Build button which takes you to the Data Link Properties dialogue box.
- Click on the Provider tab to open the Provider tab sheet and select Microsoft Jet 4.0 OLE DB Provider. Click on the Next button.
- The Connection tab sheet will be displayed. The first option on the Connection tab sheet provides an Ellipsis button (three dots) that allows you to browse and look for the **DamsDB** file. You will find this file in the **Question1\_Delphi** folder. Once you have found it, select the **DamsDB** file and click on the Open button.
- Remove the user name Admin.
- Click on the Test Connection button.
- Click OK on each one of the open dialogue windows.

NSC in the contract of the contract of the NSC in the SNSC in the SNSC in the SNSC in the SNSC in the SNSC in the SNSC in the SNSC in the SNSC in the SNSC in the SNSC in the SNSC in the SNSC in the SNSC in the SNSC in the

# **INFORMATION TECHNOLOGY P1**

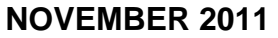

**INFORMATION SHEET** *(to be completed by the candidate)*

 **120** 

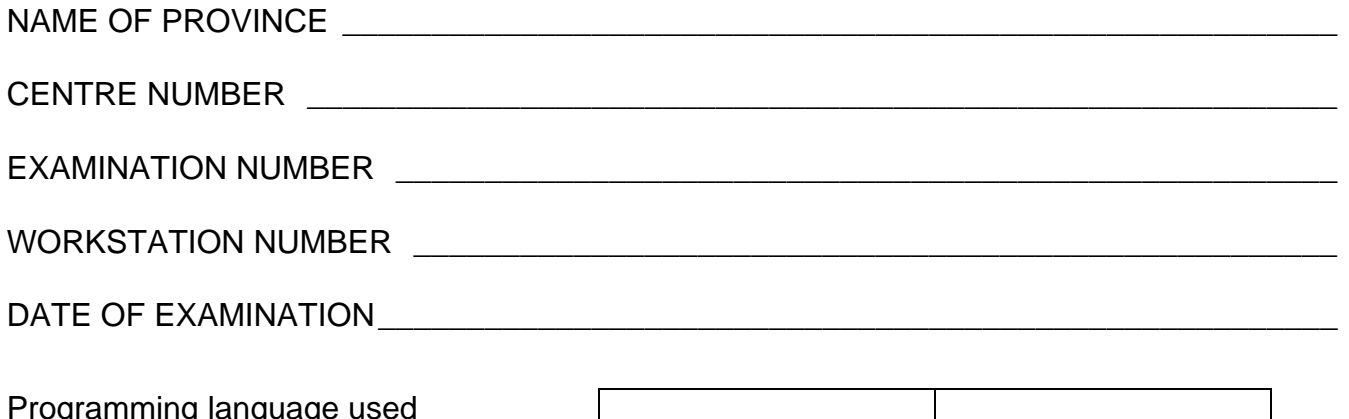

Programming language used (Mark appropriate box with a cross  $(X)$ .)  $\qquad$  Delphi Java

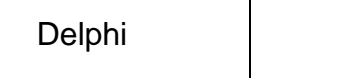

**Question number Saved C** Saved **Maximum mark | Mark achieved Marker initial/ code**  1 35 2 45 3 40 **TOTAL 120** 

\_\_\_\_\_\_\_\_\_\_\_\_\_\_\_\_\_\_\_\_\_\_\_\_\_\_\_\_\_\_\_\_\_\_\_\_\_\_\_\_\_\_\_\_\_\_\_\_\_\_\_\_\_\_\_\_\_\_\_\_\_\_\_\_\_\_\_\_\_\_\_\_\_\_

\_\_\_\_\_\_\_\_\_\_\_\_\_\_\_\_\_\_\_\_\_\_\_\_\_\_\_\_\_\_\_\_\_\_\_\_\_\_\_\_\_\_\_\_\_\_\_\_\_\_\_\_\_\_\_\_\_\_\_\_\_\_\_\_\_\_\_\_\_\_\_\_\_\_

\_\_\_\_\_\_\_\_\_\_\_\_\_\_\_\_\_\_\_\_\_\_\_\_\_\_\_\_\_\_\_\_\_\_\_\_\_\_\_\_\_\_\_\_\_\_\_\_\_\_\_\_\_\_\_\_\_\_\_\_\_\_\_\_\_\_\_\_\_\_\_\_\_\_

\_\_\_\_\_\_\_\_\_\_\_\_\_\_\_\_\_\_\_\_\_\_\_\_\_\_\_\_\_\_\_\_\_\_\_\_\_\_\_\_\_\_\_\_\_\_\_\_\_\_\_\_\_\_\_\_\_\_\_\_\_\_\_\_\_\_\_\_\_\_\_\_\_\_

\_\_\_\_\_\_\_\_\_\_\_\_\_\_\_\_\_\_\_\_\_\_\_\_\_\_\_\_\_\_\_\_\_\_\_\_\_\_\_\_\_\_\_\_\_\_\_\_\_\_\_\_\_\_\_\_\_\_\_\_\_\_\_\_\_\_\_\_\_\_\_\_\_\_ mz

Comment *(for official use only)*